### Jak se dostat ke studijním materiálům předmětu SZ2MP\_Ps20?

Krok č.1 – Přihlásit se do zabezpečené části ISu (klik na odkaz pod šipkou ;)

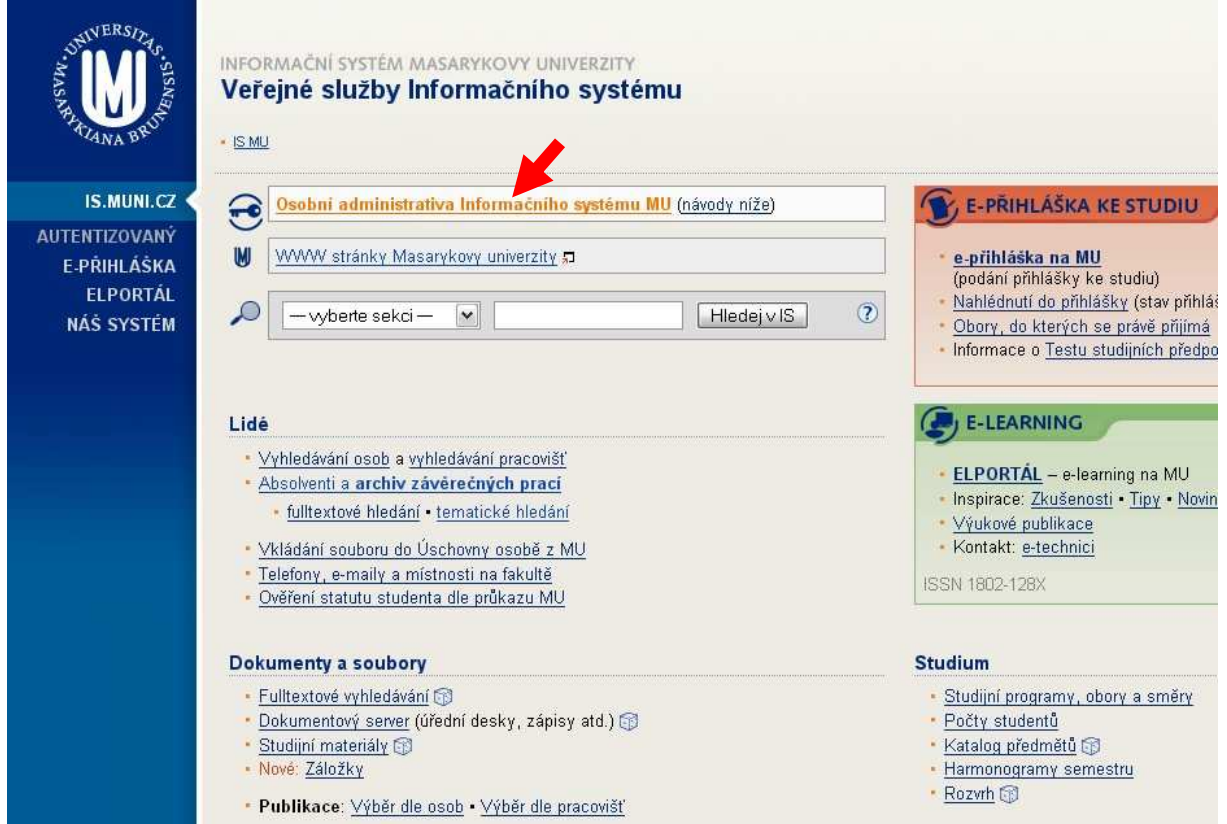

## Krok č.  $2 -$ Najít správný předmět v nabídce "Student"

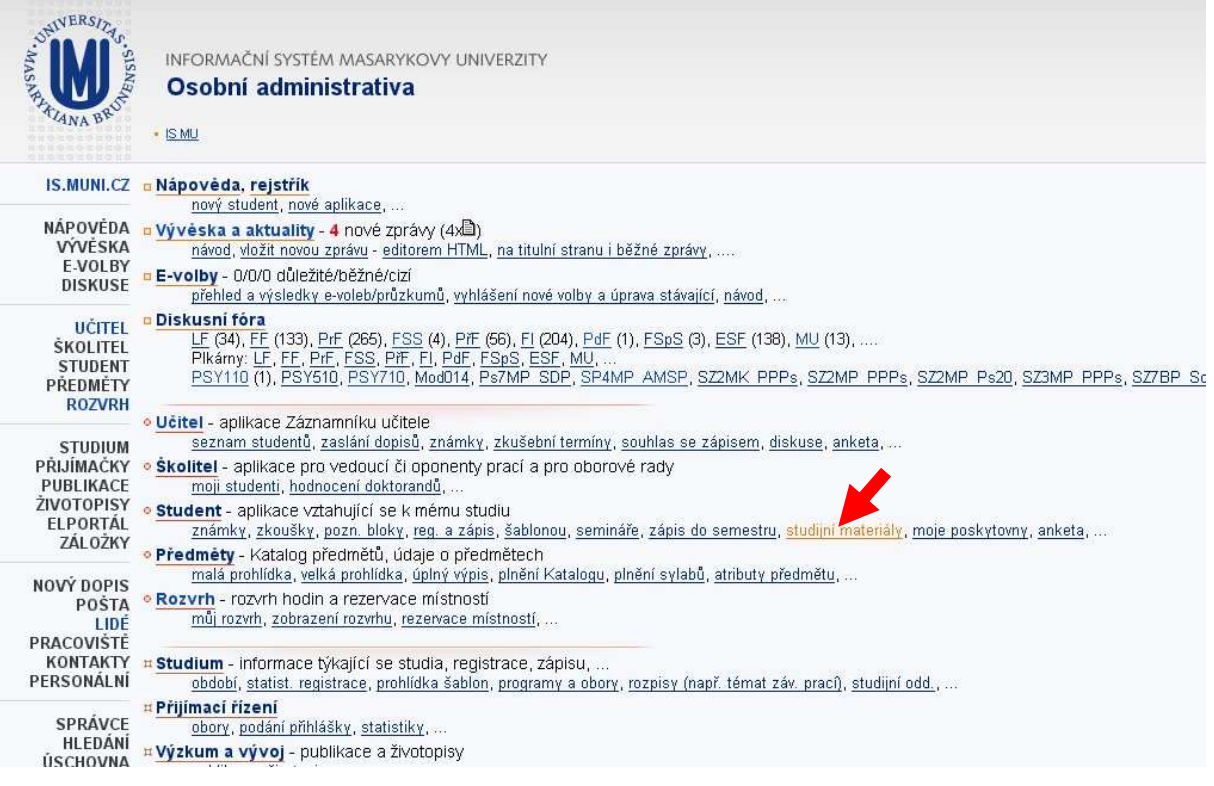

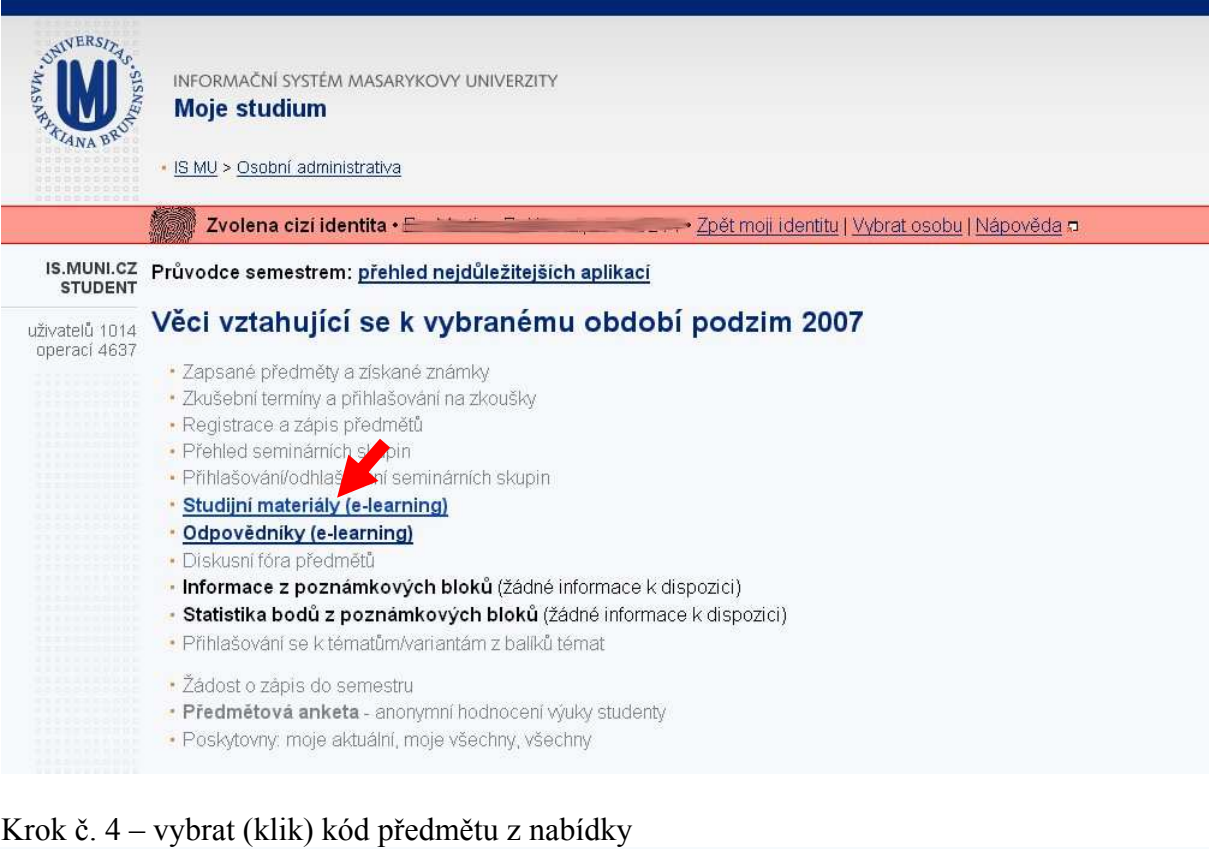

# Krok č.  $3 -$  vybrat (klik) z nabídky "Studijní materiály"

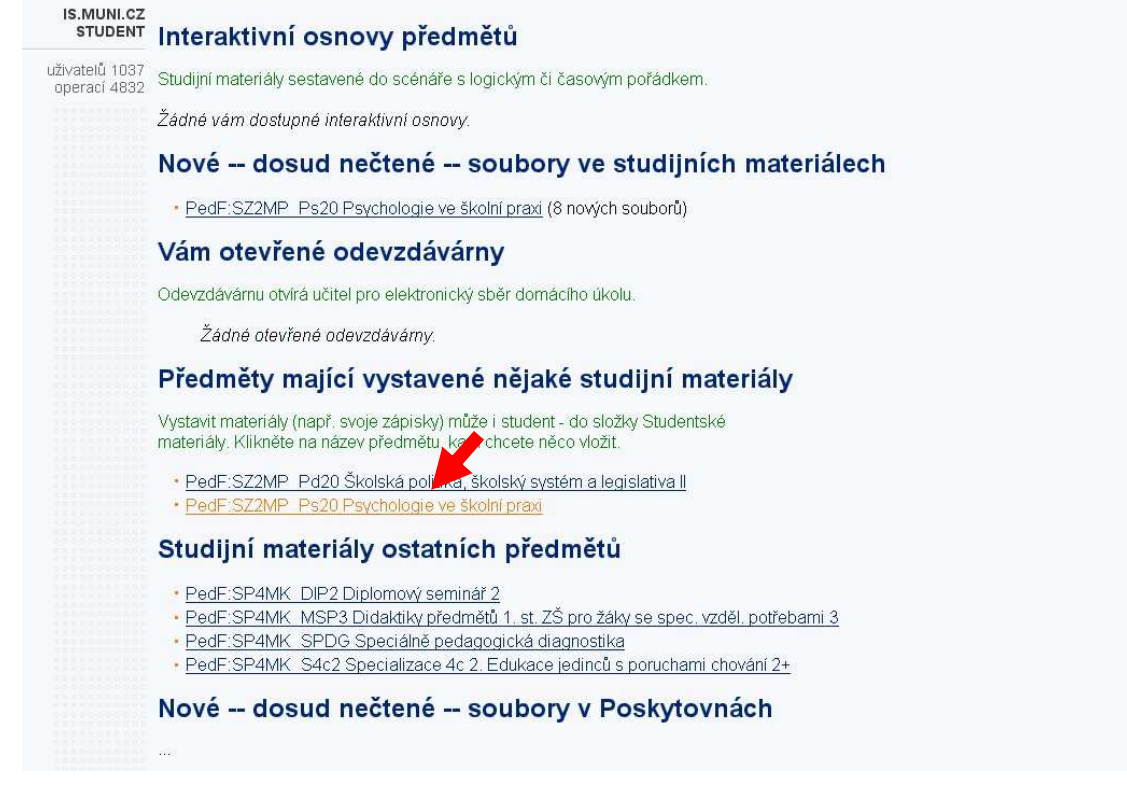

# Krok č. 5 – vybrat (klik) složku s učebními materiály, kde najdete na přednášce slibované ;)

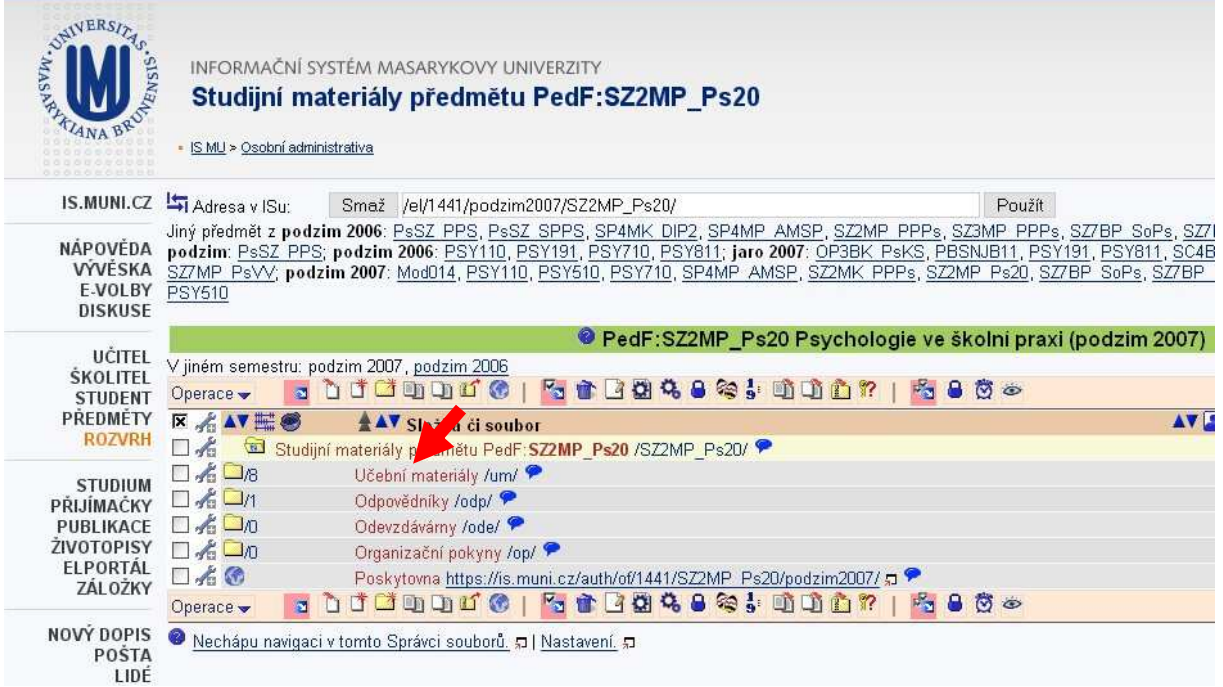